# Игра «Битва Магов»

Инструкция по установке программного продукта

*Содержит информацию, необходимую для установки Игры «Битва Магов»* 

ООО «Овермобайл», Copyright © 2023

## СОДЕРЖАНИЕ

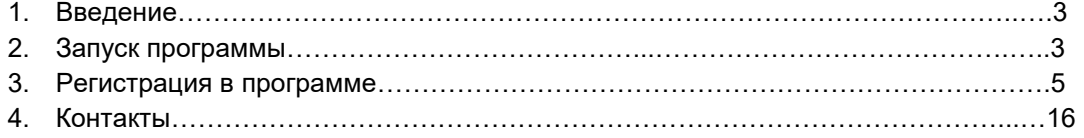

### **1. Введение**

Настоящий документ представляет собой инструкцию по установке программы для ЭВМ Игра «Битва Магов».

Владельцем интеллектуальных прав на программу для ЭВМ Игра «Битва Магов» является ООО «Овермобайл» (ИНН 5408290672), оставляющее за собой право вносить изменения в данное программное обеспечение для улучшения его характеристик.

#### **2. Запуск программы**

Для доступа к игре необходим любой интернет-браузер и доступ к сети Интернет.

Для обеспечения работоспособности программы Игра «Битва Магов» ПК или мобильное устройство (телефон, смартфон, планшет) должно обладать следующими характеристиками:

- 1. Объем оперативной памяти: 16 Мб.
- 2. Разрешение экрана (дисплея) от 240х320 точек и выше.

Для доступа к программе Игра «Битва Магов» не нужно предварительно скачивать и устанавливать программное обеспечение. Доступ осуществляется с любого мобильного устройства или ПК через любой интернет-браузер. Для запуска игры достаточно ввести в адресной строке интернет-браузера URL-адрес сайта Игры «Битва Магов»: https://magi.mobi/. Появится Стартовая страница игры.

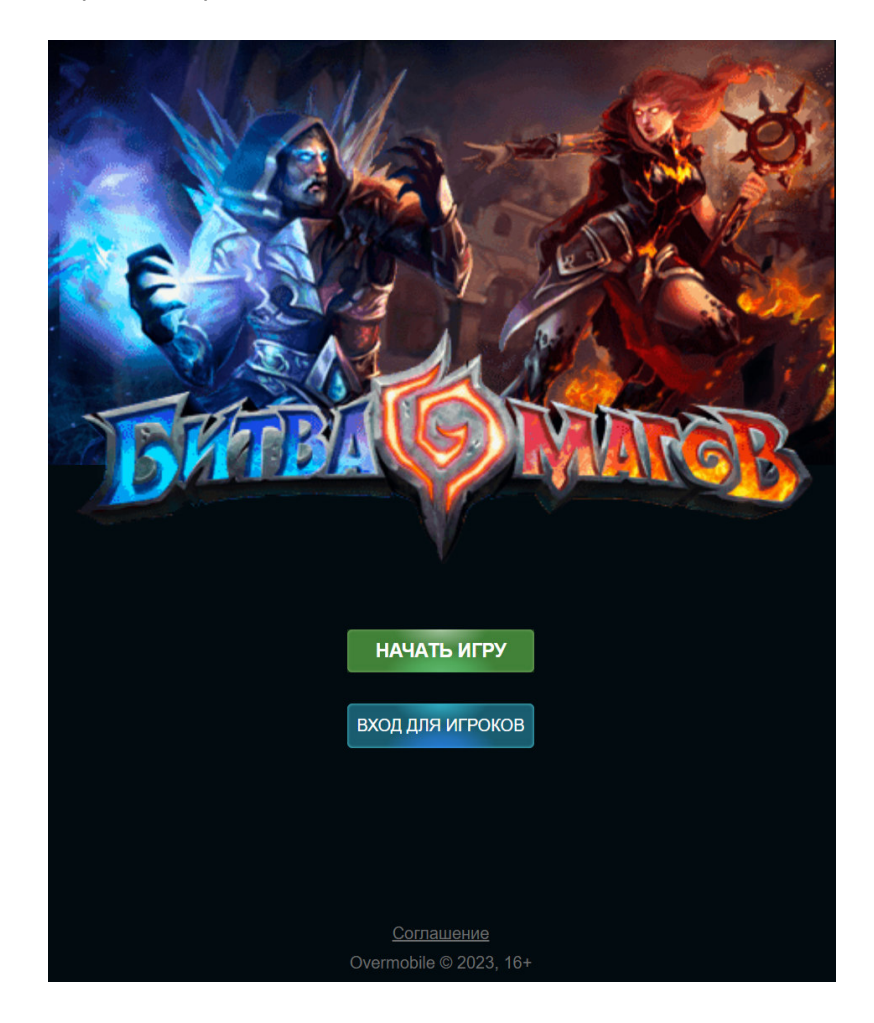

Также доступ к игре можно осуществить через социальные сети, в каталогах которых игра размещена в разделе «Игры»:

- Одноклассники

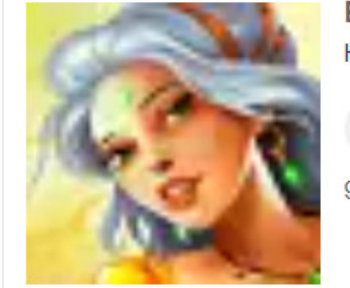

#### Битва магов

Красивая онлайн игра про магию и битвы. Пройди приключения и ...

Играть

991К играют

- Mail.ru

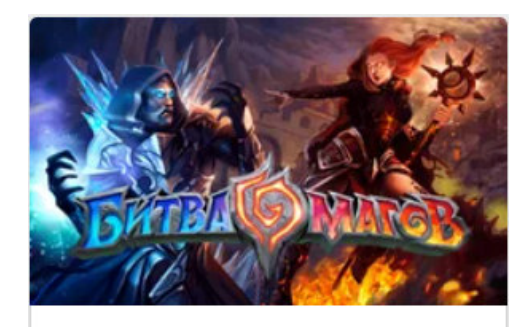

Битва Магов **MMORPG** 

- Вконтакте

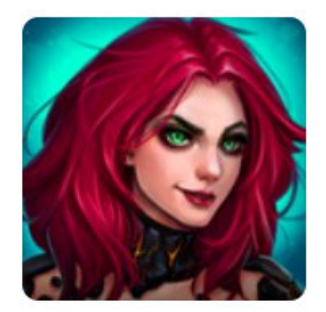

Битва Магов Покори мир магов!

- Фотострана

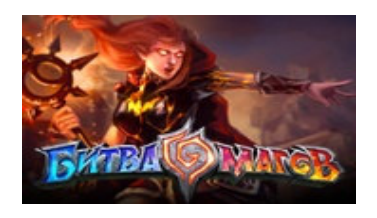

Также Игра «Битва Магов» размещена в каталоге Яндекс.Игры.

Играть

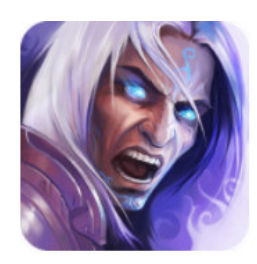

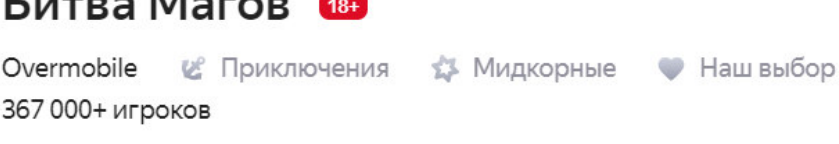

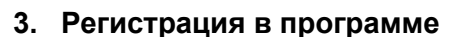

Игра «Битва Магов» допускает эксплуатацию без регистрации, но для сохранения прогресса в игре и доступа к игровому аккаунту с других устройств, необходима регистрация.

Зарегистрировать нового пользователя можно в любой момент после завершения обучения.

При первом запуске игры пользователь проходит обучение (краткое введение игрока в игровой процесс), которое знакомит его с интерфейсом, основными механиками игры, позволяет обучиться основным действиям, необходимым для успешного игрового опыта.

Процесс обучения состоит из серии демонстрационных битв, в которых игрок получает представление об использовании заклинаний в бою и основной боевой системе игры, а также об основном игровом меню и способах улучшения персонажа.

Чтобы игрок научился минимальным навыкам игры, ему предлагается выполнить следующие действия:

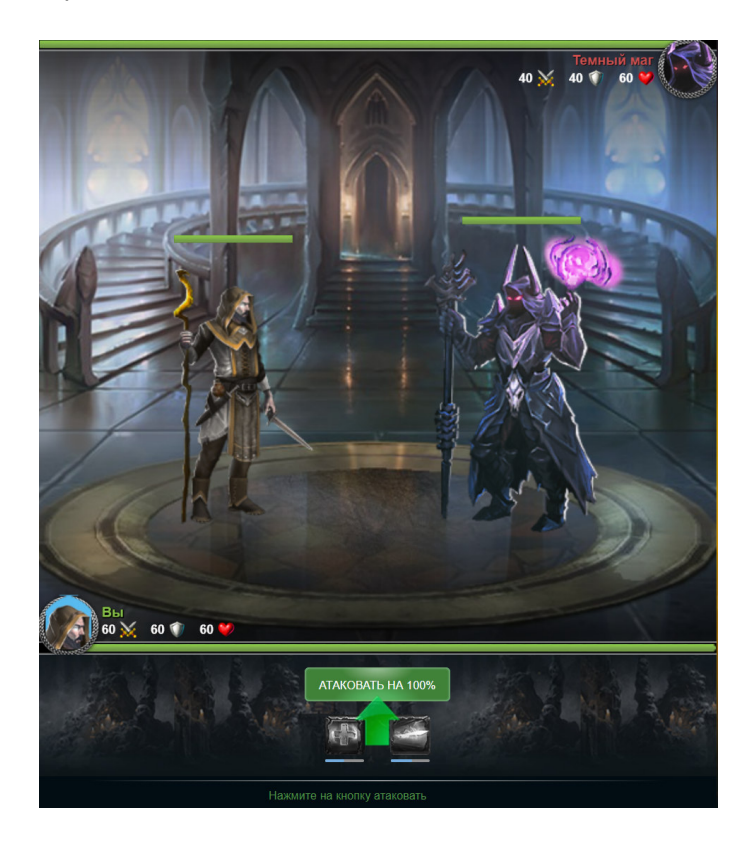

Шаг 1 - атаковать противника.

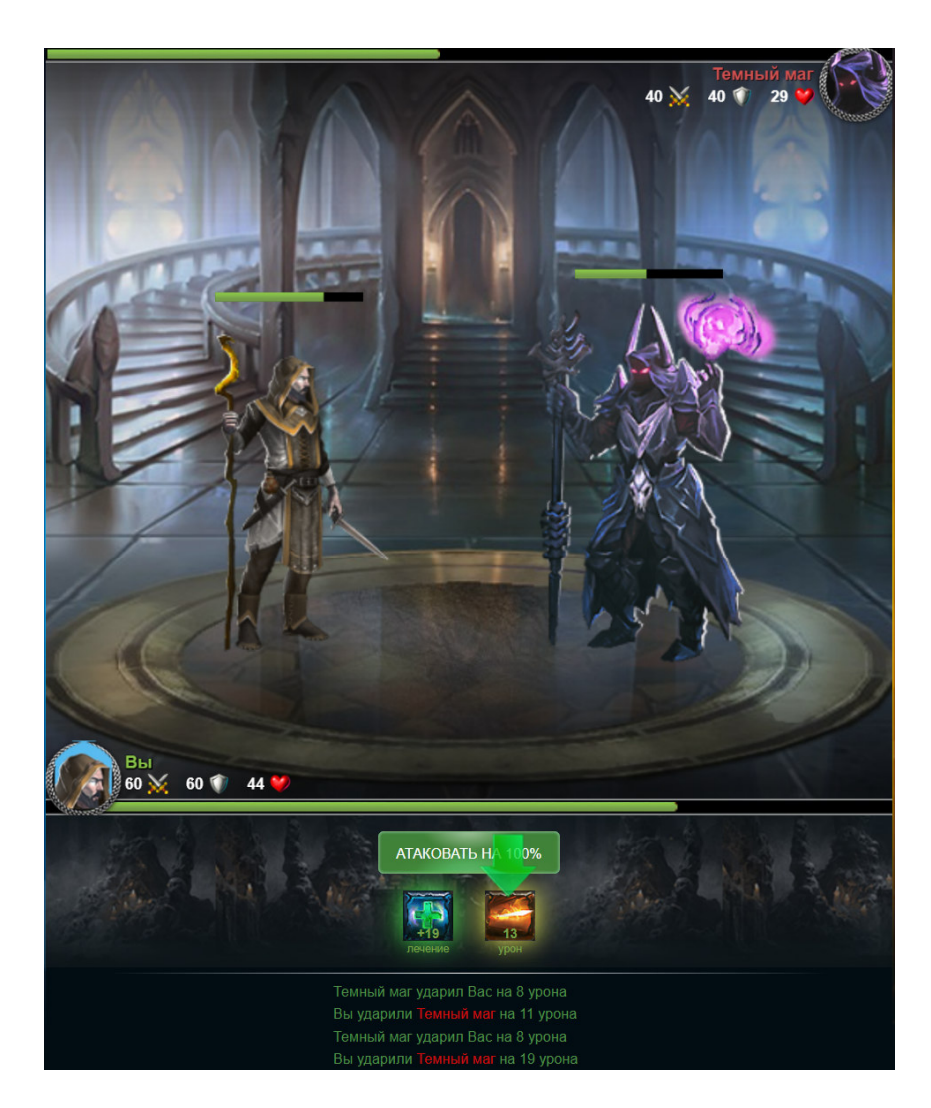

Шаг 2 - победить противника.

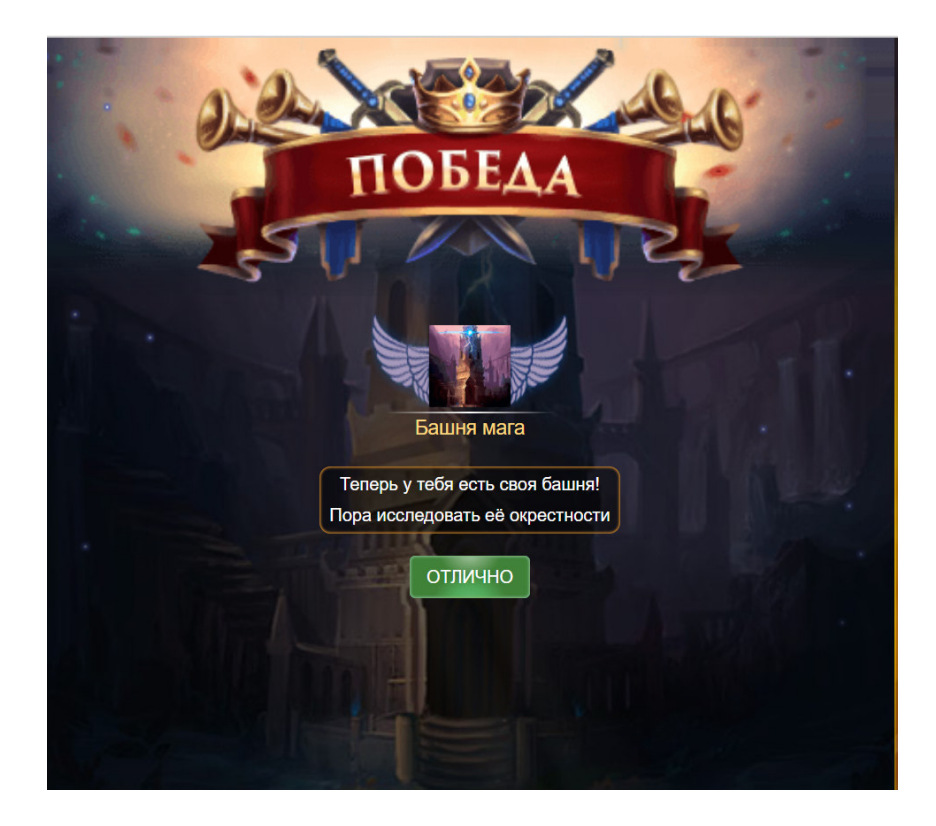

Шаг 3 - тренировать персонажа.

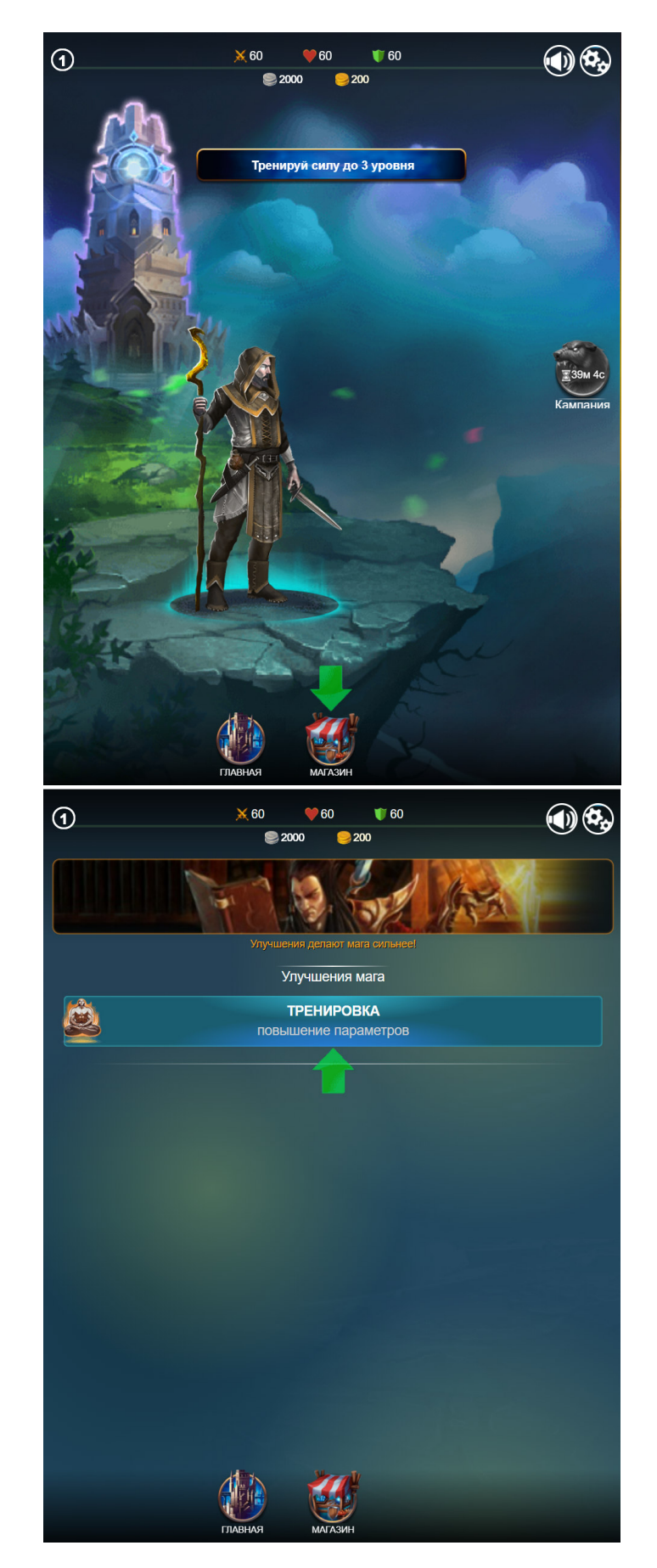

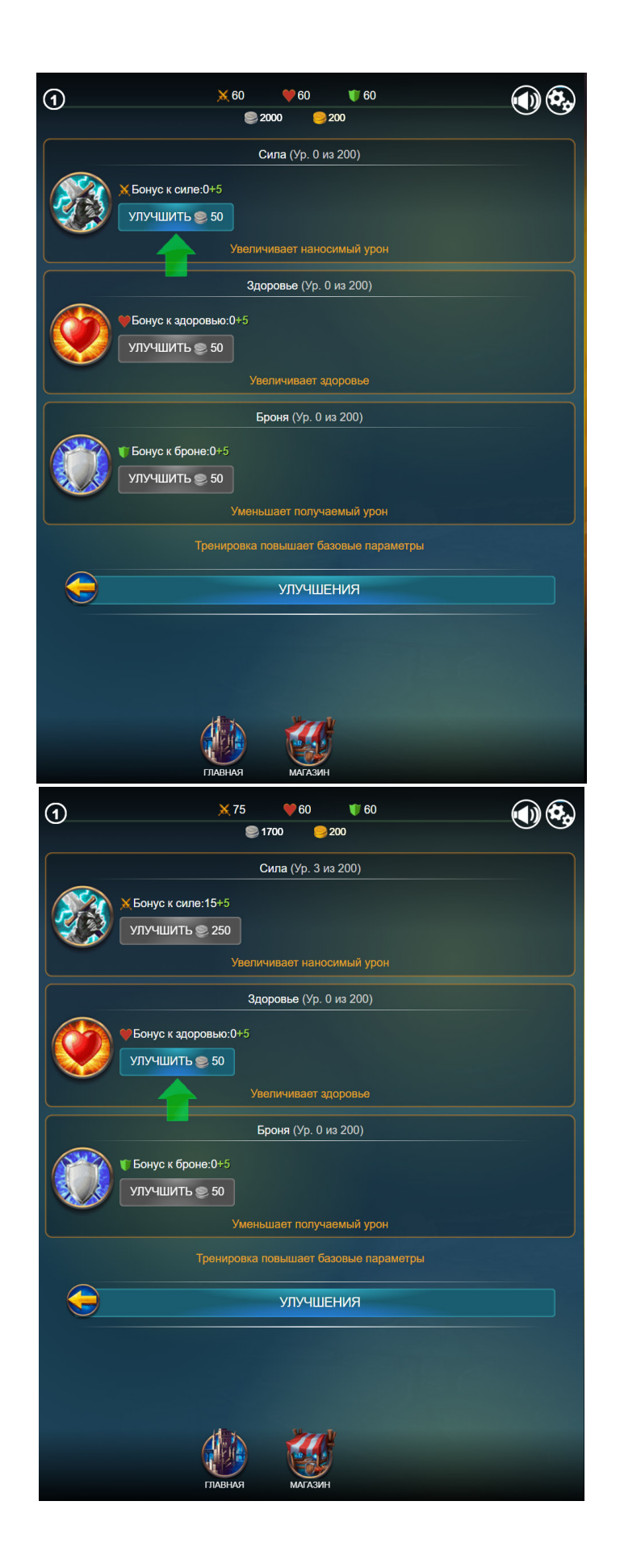

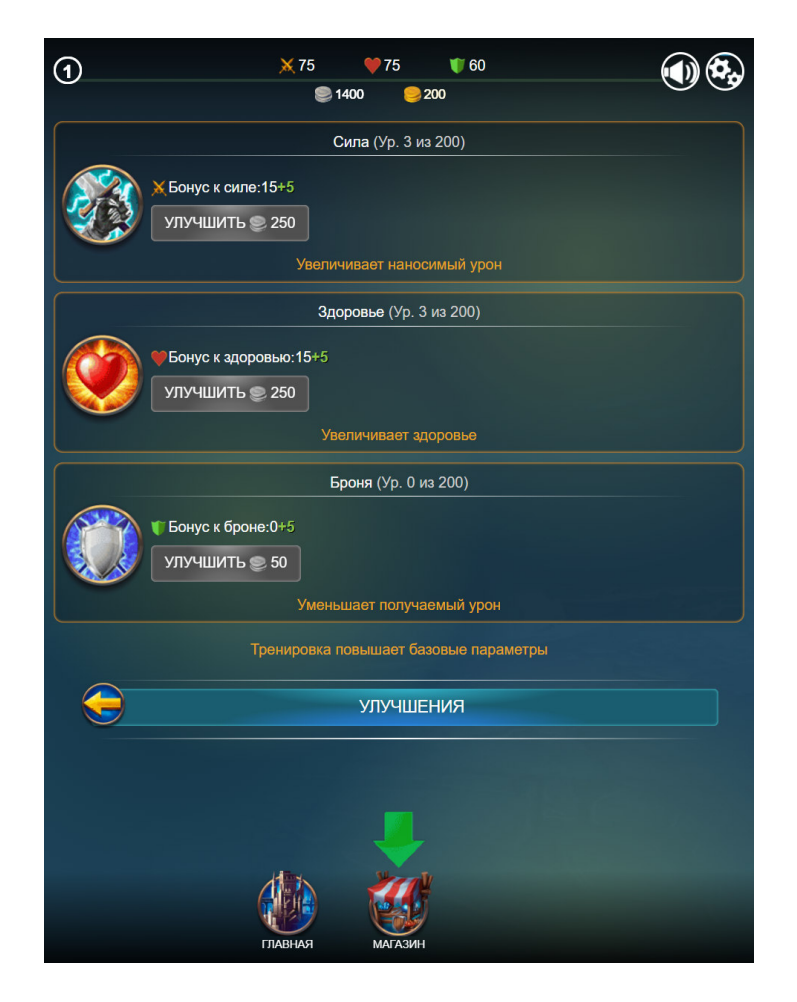

Шаг 4 - атаковать более сильных противников.

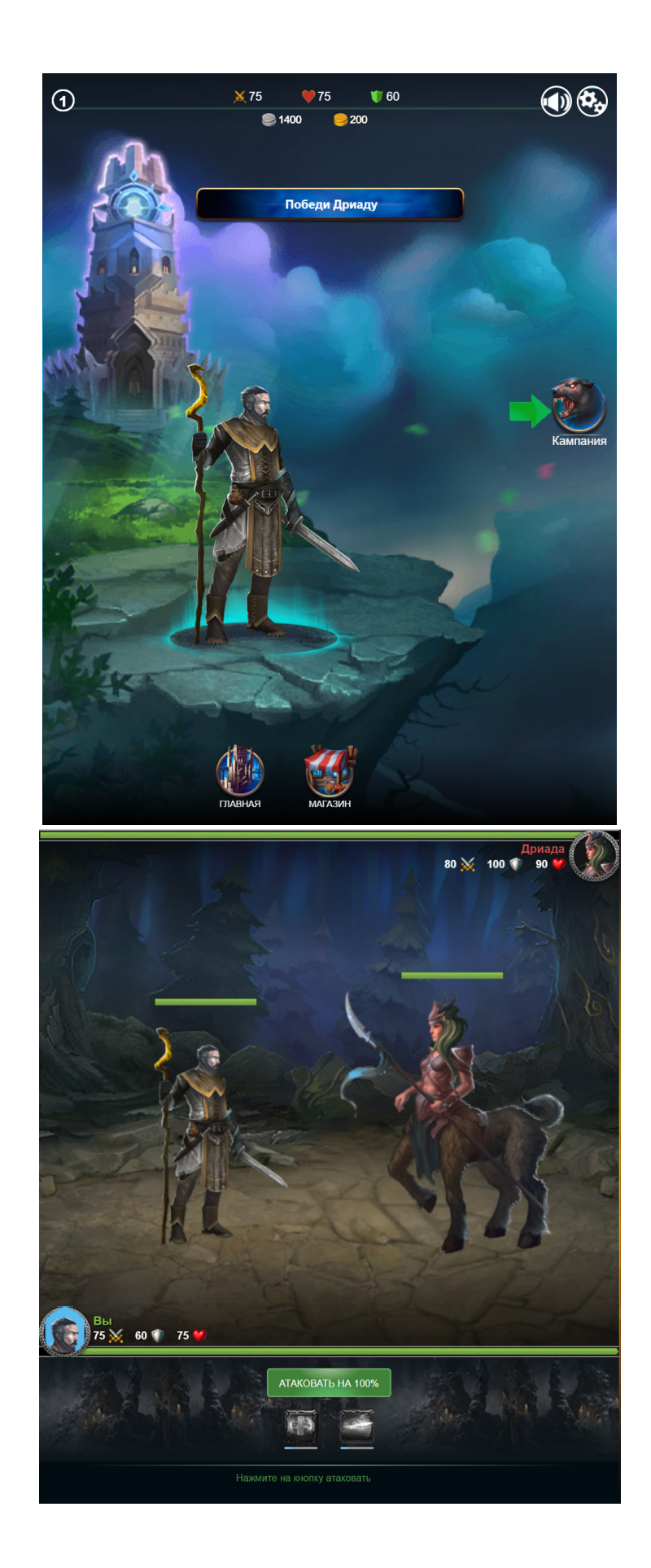

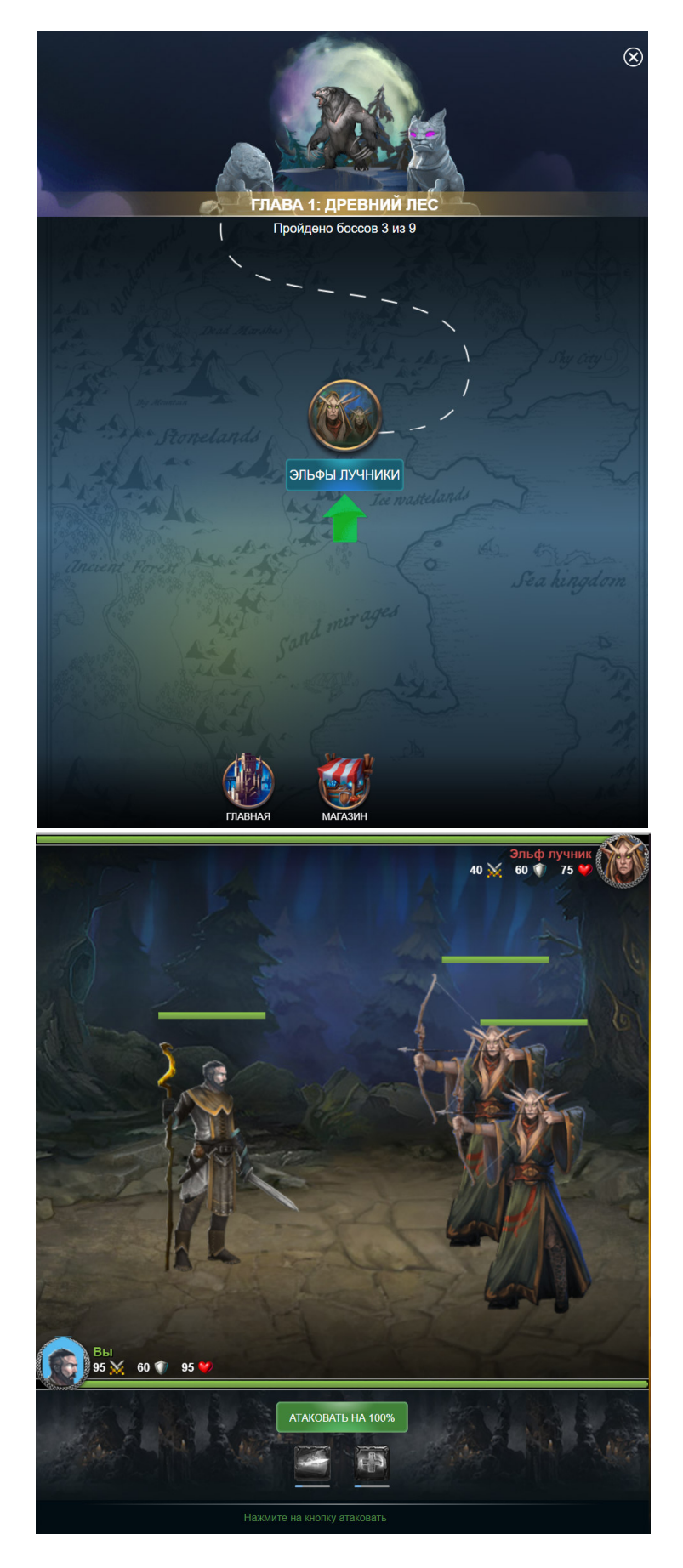

Шаг 5 - перейти на новый уровень и получить награду.

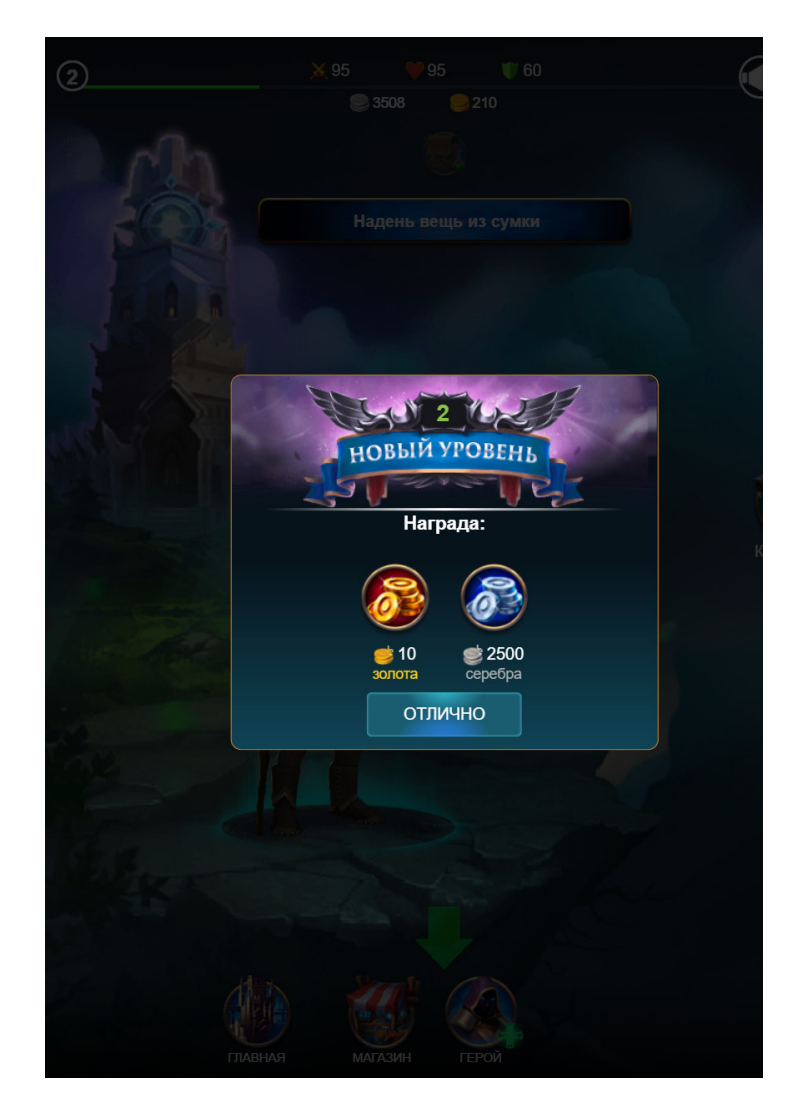

Шаг 6 - усовершенствовать снаряжение персонажа.

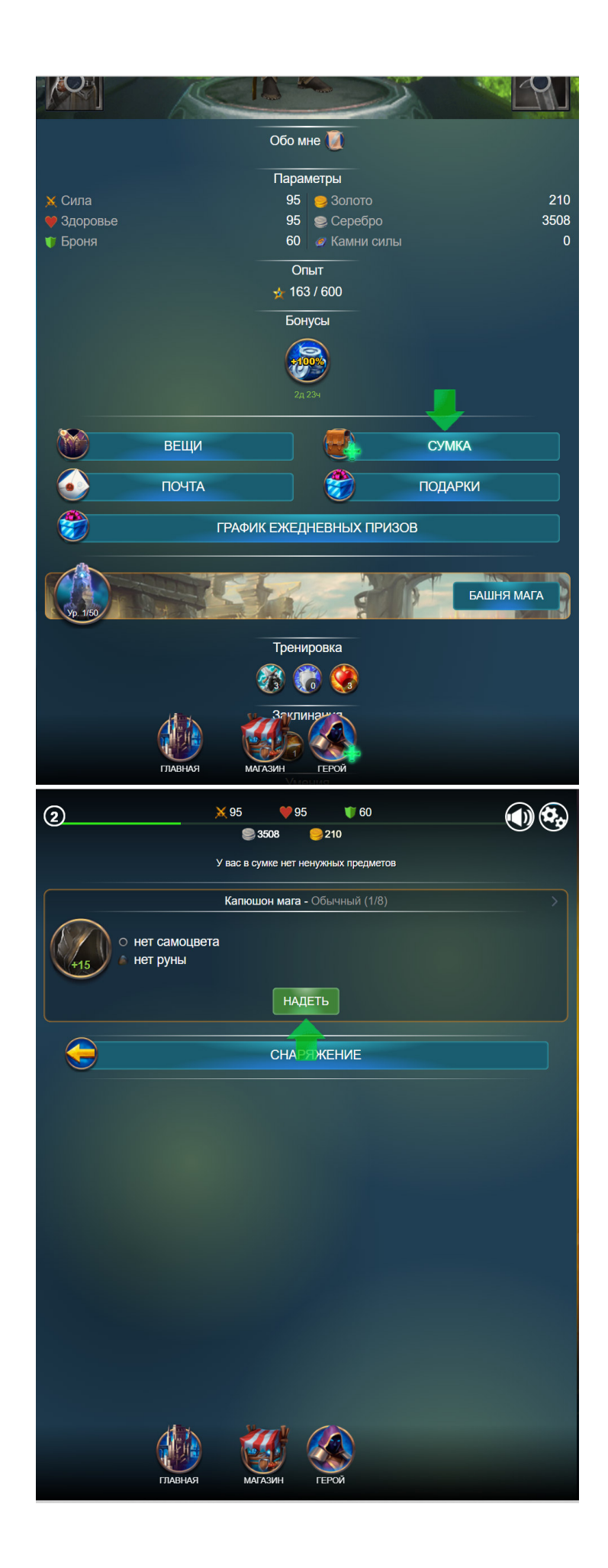

Шаг 7 – завершить обучение и получить награду.

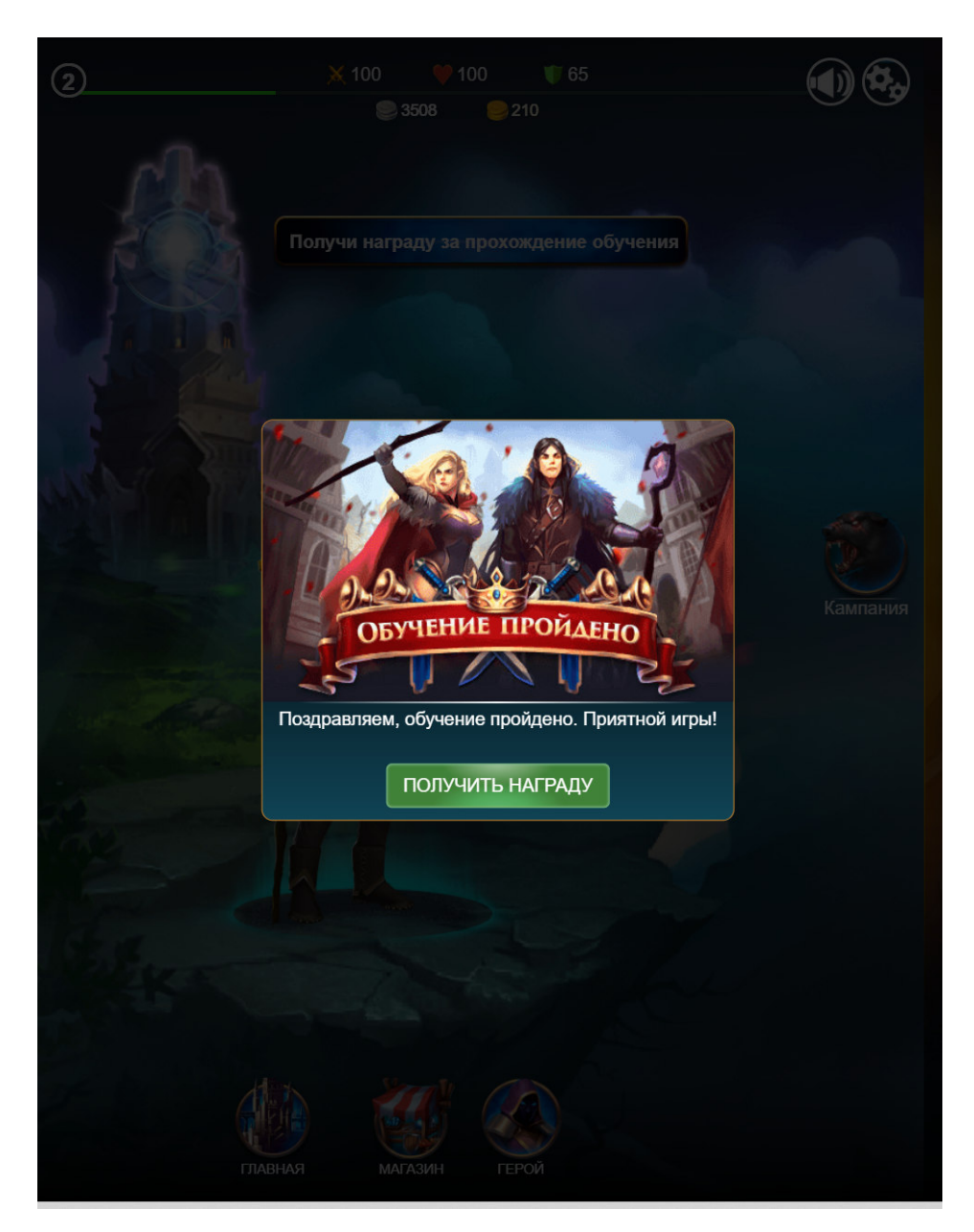

После того как игрок забрал награду, обучение считается законченным.

Регистрация нового пользователя осуществляется на сайте игры https://magi.mobi/ после прохождение игрового обучения.

Для регистрации необходимо указать следующие данные:

- 1. Имя в игре;
- 2. Пароль;
- 3. E-mail.

После заполнения соответствующих полей пользователю необходимо нажать кнопку «СОХРАНИТЬ ГЕРОЯ», после чего пользователь будет иметь доступ к своему игровому аккаунту.

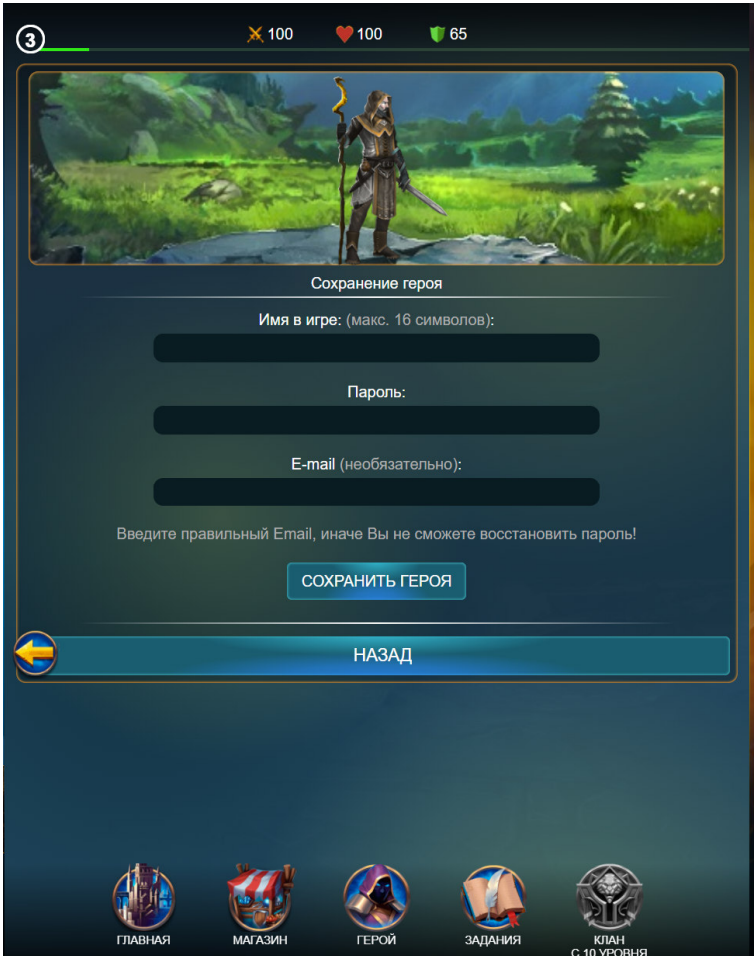

 Для запуска и начала игры достаточно зайти на сайт https://magi.mobi/ и авторизоваться, нажав кнопку «Вход для игроков», либо начать новую игру, нажав кнопку «Начать игру».

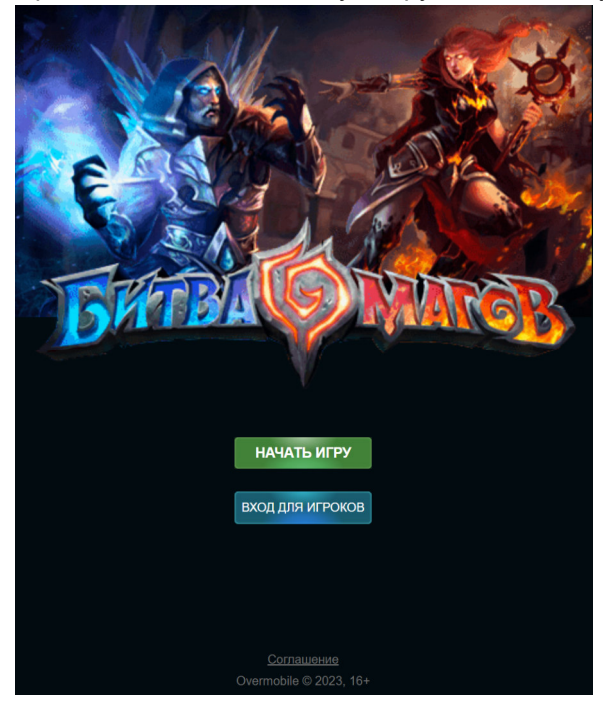

 Также можно начать играть из популярных социальных сетей Одноклассники, ВКонтакте, Фотострана или из каталогов игр Mail.ru и Яндекс.Игры. Для этого нужно зайти в соответствующую социальную сеть, найти в каталоге игр игру "Битва Магов" и нажать на иконку игры или ссылку "Играть". После чего пользователь будет перенаправлен на стартовую страницу игры, расположенную на сайте https://magi.mobi/.

Последующая работа с программой для ЭВМ Игра «Битва Магов» описывается в документе Руководство пользователя программы для ЭВМ Игра «Битва Магов».

#### **4. Контакты**

**Наименование организации:** ООО «Овермобайл»

**Юридический адрес:** 630055, Новосибирская область, г. Новосибирск, ул. Мусы Джалиля, д. 3/1, офис 507

**ИНН/КПП:** 5408290672/540801001

**ОГРН:** 1115476129603

**Служба технической поддержки:** support@overmobile.ru

**По общим вопросам обращайтесь по адресу:** office@overmobile.ru

**Телефон:** +7-383-375-01-56